## **AKASO**

# **V50 X Cube**

## KAMERA TINDAKAN

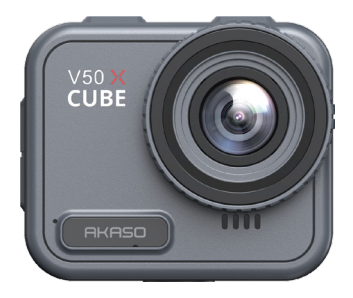

## MANUAL PENGGUNA

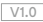

## <span id="page-1-0"></span>**Kandungan**

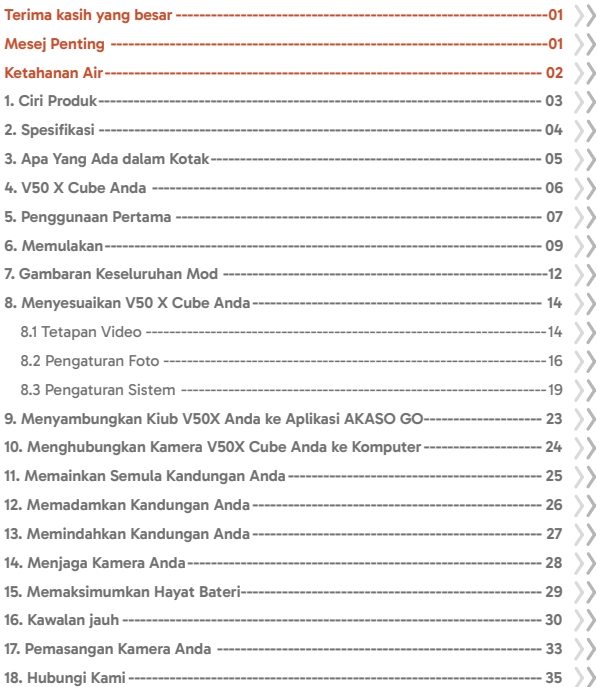

## <span id="page-2-0"></span>**Terima kasih yang besar**

Terima kasih kerana membeli kamera tindakan AKASO tahan air V50 X Cube! Sebelum menggunakan produk ini, sila baca dengan teliti manual ini dan arahan keselamatan yang berkaitan, dan simpan untuk rujukan masa depan.

## **Mesej Penting**

- 1. Kamera ini adalah instrumen ketepatan. Peliharalah dari jatuh atau benturan untuk mencegah kerosakan.
- 2. Simpan kamera jauh daripada peranti atau objek dengan medan magnet yang kuat atau kuasa, seperti motor dan magnet, kerana ini boleh memberi kesan kepada kualiti audio dan imejnya.
- 3. Pastikan kamera beroperasi dalam julat suhu yang disyorkan. Elakkan meninggalkannya pada suhu tinggi atau rendah untuk tempoh yang lama, kerana ini boleh mengurangkan jangka hayatnya.
- 4. Selepas menggunakan kamera dalam air masin, bilas dengan air tawar dan keringkan dengan lembut menggunakan kain lembut.
- 5. Jangan mengisi cas kamera untuk tempoh yang lama. Semasa mengisi, jauhkan kamera dari kanak-kanak dan haiwan peliharaan untuk mencegah kemalangan.
- 6. Simpan kamera jauh dari objek tajam dan kawasan yang cenderung lembap.
- 7. Gunakan kad MicroSD berkualiti tinggi untuk prestasi yang optimum.
- 8. Elakkan meninggalkan kad MicroSD berhampiran objek dengan medan magnet yang kuat bagi mengelakkan kesilapan fail.
- 9. Bateri tidak boleh dilepaskan. Sila jangan cuba untuk membongkarinya atas sebab keselamatan.
- <span id="page-3-0"></span>10. Jika kamera tindakan panas berlebihan, berasap, atau berbau busuk, sila putuskan kuasa segera untuk mengelakkan risiko kebakaran.
- 11. Kamera tindakan V50 X Cube direka bentuk untuk mengesan keadaan pemanasan berlebihan, memastikan prestasi optimum. Sekiranya suhu operasi kamera mencapai 45 darjah, pengisian akan ditangguhkan. Apabila ini berlaku, matikan kamera sebelum mengisinya. Ini membantu meningkatkan prestasi dengan memelihara perkakasan kamera dari kerosakan.

## **Ketahanan Air**

Kamera tindakan V50 X Cube mempunyai penarafan tahan air IPX8, membenarkan pemeraman sehingga 21 meter (69 kaki) tanpa kotak luar. Walau bagaimanapun, pastikan penutup USB ditutup dengan rapat untuk mengelakkan kamera bocor. Harap maklum bahawa sebarang kerosakan kepada fungsi kamera disebabkan oleh pengendalian yang tidak betul yang menyebabkan kebocoran akan membatalkan waranti.

## <span id="page-4-0"></span>**1. Ciri Produk**

- Rakaman video resolusi tinggi 4K30fps
- Kapasiti foto 20MP
- Algoritma Pengekalan Imej untuk rakaman video yang lancar dan jelas
- Tahan air IPX8 sehingga 21 meter/69 kaki tanpa kotak luaran
- Skrin sentuh 2.1-inci untuk main balik berkualiti tinggi
- Kawalan jauh 2.4G disertakan
- Wifi terbina dalam untuk pemindahan fail tanpa wayar
- Sokongan kapasiti sehingga 256GB
- Menyokong pengecasan semasa rakaman
- Mod Foto: Foto, Foto Pecah, Foto Lapse Masa, Pemasa Foto, Lukisan Cahaya
- Mod Video: Video, Video Gelung, Video Lapse Masa, Gerakan Perlahan, Hyperlapse

## <span id="page-5-0"></span>**2. Spesifikasi**

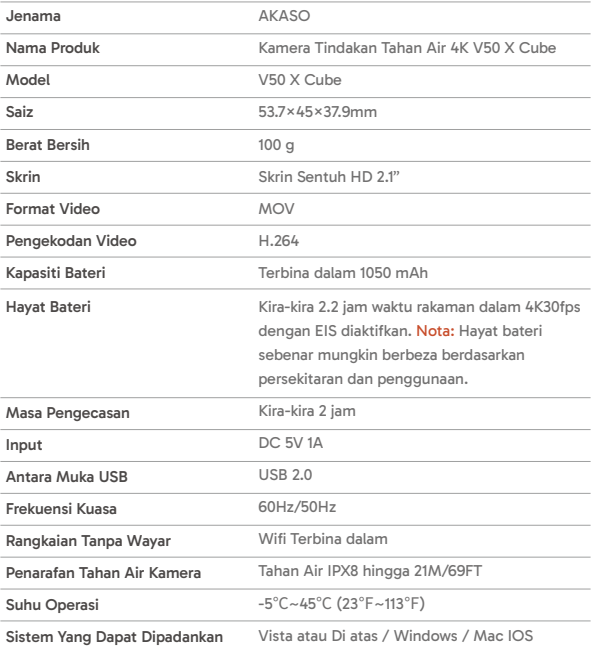

## <span id="page-6-0"></span>**3. Apa Yang Ada dalam Kotak**

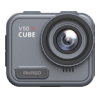

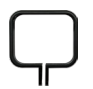

V50 X Cube × 1

Klip Pemasangan × 1

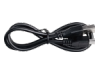

Kabel USB × 1

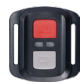

Kawalan Jauh × 1

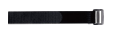

Tali Kawalan Jauh x 1

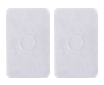

Pita Pelekat Sua Sisi × 2

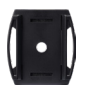

Pelekap Topi Keledar × 2

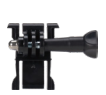

Pelekap Buckle × 1

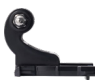

Pelekap J-Hook x 1

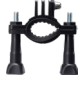

Pelekap H x 1

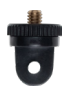

Pelekap A x 1

Spanner × 1

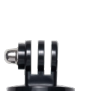

Pelekap E x 1

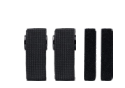

Pembalut × 4

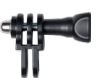

Pelekap C x 1

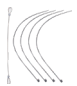

**Tethers** × 5

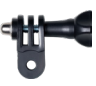

Pelekap D x 1

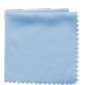

Kain Lens x 1

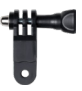

Pelekap F x 1

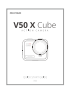

Panduan Mula Pantas x 1

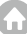

## <span id="page-7-0"></span>**4. V50 X Cube Anda**

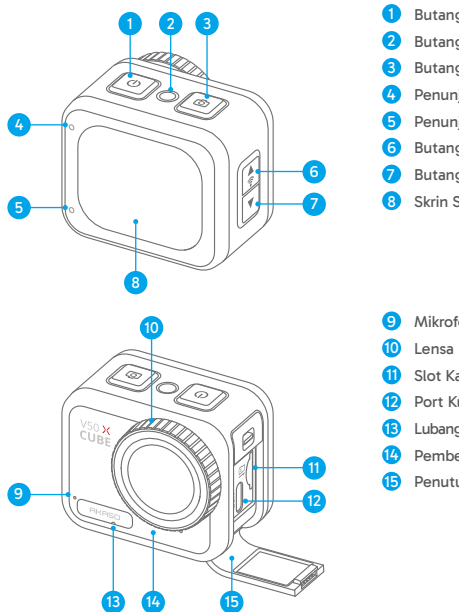

- Butang Kuasa / Mod
- 2 Butang Reset
- Butang Penggera /OK
- Penunjuk Kerja/ Wifi
- Penunjuk Pengecasan
- 6 Butang Naik / Wifi
- Butang Turun/ Tetapan
- Skrin Sentuh

- Mikrofon
- Slot Kad Memori
- **12** Port Kuasa USB
- Lubang Penyamaan Tekanan 13
- Pembesar Suara
- Penutup USB

Tip: Lubang penyeimbang tekanan memainkan peranan penting dalam memudahkan aliran udara bebas di dalam dan di luar kamera. Dengan menyeimbangkan ketidakseimbangan tekanan, ia melindungi daripada kerosakan potensi dalam pembesar suara atau filem bernafas tahan air disebabkan oleh ketidakseimbangan tekanan yang berterusan.

## <span id="page-8-0"></span>**5. Penggunaan Pertama**

Selamat datang ke dalam kamera tindakan AKASO V50 X Cube anda. Untuk merakam video dan gambar, anda akan memerlukan kad memori (dijual secara berasingan).

## **(1) Menggunakan Kad Memori**

Gunakan kad memori jenama yang memenuhi keperluan berikut:

- U3
- Kapasiti sehingga 256GB (FAT32)

#### Nota:

- ➀ Sebelum menggunakan, sila format kad memori di dalam kamera. Untuk menjaga keadaan kad memori anda, reformat secara berkala. Reformat akan memadamkan semua data anda, jadi pastikan untuk memindahkan foto dan video anda terlebih dahulu.
- ➁ Kad memori format FAT32 akan berhenti merakam apabila storan setiap fail melebihi 4GB dan mula merekod semula pada fail baru.
- ➂ Kad memori yang lebih besar daripada kapasiti maksimum yang ditetapkan boleh menyebabkan masalah seperti ketidakpengiktiran atau malah kerosakan kamera seperti ketidakresponsifan atau kegagalan firmware.

## **(2) Memasukkan Kad Memori**

Pertama, tekan penutup USB untuk mendedahkan slot kad memori, kemudian masukkan kad memori dengan label menghadap ke bahagian bateri. Untuk mengeluarkan kad, cukup tekan ke dalam slot dengan kuku anda, dan ia akan terkeluar.

Nota: Pastikan untuk mematikan kamera sebelum pemasangan.

#### **(3) Mengecas Kamera**

Cari port kuasa USB, dan sambungkan kamera ke adapter USB atau komputer menggunakan kabel USB yang disertakan. Penunjuk cas akan berkelip merah semasa pengisian, dan padam apabila penuh dicas. Setelah penuh dicas, cabut kabel.

Tip: Sila dicas sepenuhnya kamera sebelum penggunaan pertama; anda juga boleh mengecas kamera dengan menyambungkannya ke pengecas rokok kereta anda; ia mungkin mengambil masa kira-kira 3.5 jam untuk dicas sepenuhnya.

## **(4) Menyalakan Kamera**

Tekan dan tahan butang Kuasa untuk menyalakan kamera tindakan V50X Cube. Pastikan penutup USB ditutup dengan rapat sebelum menyalakannya.

## <span id="page-10-0"></span>**6. Memulakan**

#### **(1) Menyalakan dan Mematikan**

**Menyalakan:** Sementara kamera dimatikan, tekan dan tahan butang Kuasa selama kira-kira 3 saat untuk menyalakannya. Penunjuk kerja akan tetap biru.

**Mematikan:** Sementara kamera dalam keadaan hidup, tekan dan tahan butang Kuasa selama kira-kira 3 saat untuk mematikannya. Penunjuk kerja akan padam.

#### **(2) Pratonton Skrin**

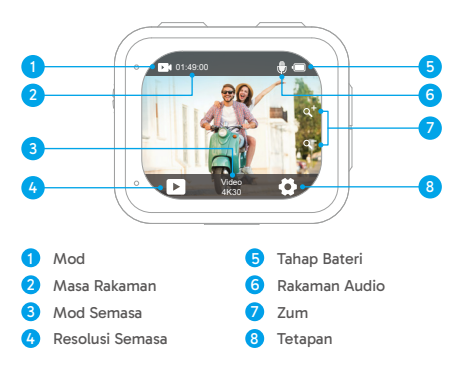

#### **(3) Menyambung atau Mematikan Wifi**

**Menyambung:** Pada skrin pratonton, tekan dan tahan butang Wifi selama tiga saat atau ketik pada ikon Wifi pada menu mod untuk menyambung Wifi. Kamera akan memasuki mod Wifi dalam beberapa saat dengan penunjuk Wifi berkelip hijau. Penunjuk Wifi akan kekal menyala apabila Wifi disambungkan dan padam apabila dimatikan.

**Mematikan:** Dalam mod Wifi, tekan butang Wifi atau ketik ikon "X" pada skrin Wifi untuk mematikan Wifi.

#### **(4) Menukar Mod dengan Cepat**

**Untuk menukar:** Pada skrin pratonton, tekan butang Mod untuk memasuki menu mod rakaman, kemudian ketik pada pilihan "Video" atau "Foto" untuk mengakses menu mod video atau foto. Anda akan dapat memilih mod video atau foto yang diinginkan dari pilihan yang tersedia.

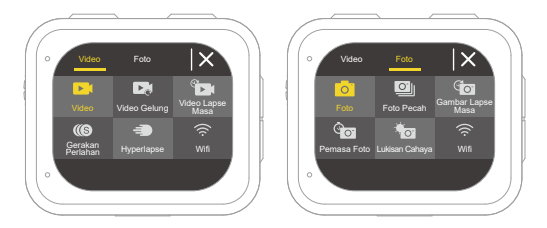

Tip: Anda juga boleh menggeser ke kiri atau ke kanan untuk menukar antara mod Video dan Foto.

**Untuk keluar:** Tekan butang Mod untuk keluar dari mod semasa.

#### **(5) Memperbesar atau Memperkecil**

Pada skrin pratonton, tekan butang Atas atau Bawah untuk memperbesar atau memperkecil. Kamera tindakan V50 X Cube menyokong sehingga 5X zoom.

#### **(6) Memasuki Skrin Tetapan**

Pada skrin pratonton, tekan dan tahan butang Pemancar untuk memasuki skrin tetapan. Untuk keluar dari skrin tetapan, ketuk ikon Kembali

#### **(7) Menggunakan Butang Pemancar**

Dalam mod Foto atau Video, tekan butang Pemancar untuk merakam foto atau memulakan rakaman video. Untuk menghentikan rakaman dalam mod Video, tekan butang Pemancar sekali lagi.

#### **(8) Memasuki Skrin Main Balik**

Pada skrin pratonton, tekan dan tahan butang Bawah atau ketuk ikon Main Balik di sudut kiri bawah untuk memasuki skrin main balik. Anda akan dapat mengakses video atau foto yang ditetapkan untuk main balik atau memadam fail. Untuk keluar dari skrin main balik, cukup ketuk ikon Kembali di sudut kanan atas.

## <span id="page-13-0"></span>**7. Gambaran Keseluruhan Mod**

Kamera tindakan V50 X Cube mempunyai 10 mod: Video, Video Gelung, Video Lapse Masa, Gerakan perlahan, Hyperlapse, Foto, Foto Pecah, Foto Lapse Masa, Pemasa Foto, dan Lukisan Cahaya.

#### **• Mod Video**

Kamera berada dalam mod Video secara lalai apabila dinyalakan.

Dalam Mod Video, tekan butang Pemancar untuk memulakan rakaman video. Untuk menghentikan rakaman, cukup tekan butang Pemancar sekali lagi.

#### **• Mod Video Gelung**

Dalam mod ini, apabila anda tekan butang Pemancar, kamera akan terus merekod klip video pada masa melingkar yang telah ditetapkan. Apabila kad SD penuh, kamera akan memadamkan video-video awal secara automatik untuk meneruskan merekod.

#### **• Mod Video Lapse Masa**

Mod Video Lapsus Masa menyusutkan peristiwa yang lebih panjang menjadi klip ringkas dengan menangkap bingkai pada selang waktu yang ditetapkan.

Dalam mod ini, apabila anda tekan butang Pemancar, kamera menangkap siri bingkai pada selang masa yang ditetapkan dan menyusutkan peristiwa panjang menjadi video bergerak pantas yang pendek.

#### **• Mod Gerakan Perlahan**

Mod Gerakan Perlahan membolehkan kamera menangkap rakaman pada resolusi dan kelajuan pergerakan perlahan pilihan anda, tetapi ia menyimpan video pada kadar pemutaran 30 fps. Ini memastikan bahawa semasa pemutaran, video dipaparkan dengan kesan pergerakan perlahan yang menari.

#### **• Mod Hyperlapse**

Mod Hyperlapse membolehkan kamera menghasilkan video bergerak pantas yang mantap dan lancar, kelihatan lebih cepat daripada waktu sebenar. Mod ini sesuai untuk menangkap adegan dinamik.

#### **• Mod Foto**

Dalam mod ini, tekan butang Pemancar untuk mengambil gambar pada resolusi foto yang telah ditetapkan.

#### **• Mod Foto Pecah**

Dalam mod ini, apabila anda tekan butang Pemancar, kamera akan terus mengambil beberapa foto pada kadar tembakan per saat yang telah ditetapkan.

#### **• Mod Foto Lapse Masa**

Dalam mod ini, apabila anda tekan butang Pemancar, kamera akan secara automatik memulakan kira mundur dan terus mengambil foto pada selang masa yang telah ditetapkan sehingga anda menekan butang Pemancar sekali lagi.

#### **• Mod Pemasa Foto**

Dalam mod ini, kamera akan memulakan kiraan mundur yang telah ditetapkan dan kemudian secara automatik memicu penutup untuk mengambil gambar selepas butang Pemancar ditekan.

#### **• Mod Lukisan Cahaya**

Mod Lukisan Cahaya menggunakan kelajuan penutup yang lebih panjang untuk membolehkan lebih banyak cahaya masuk ke dalam sensor kamera, menjadikannya sesuai untuk digunakan dalam situasi cahaya rendah seperti waktu malam, di bawah air, dan menangkap jejak cahaya.

Dalam mod ini, apabila anda tekan butang Pemancar, kamera akan terus mengambil foto dalam masa yang telah ditetapkan sehingga tamat masa pendedahan.

Nota: Pastikan kestabilan kamera semasa menggunakan mod ini.

## <span id="page-15-0"></span>**8. Menyesuaikan V50 X Cube Anda**

## **8.1 Tetapan Video**

Untuk mengkonfigurasi tetapan video, masuk ke skrin tetapan dengan mengetuk ikon Tetapan di sudut kanan bawah skrin, atau tekan dan tahan butang Pemancar. Secara lalai, kamera berada dalam skrin tetapan video.

#### **(1) Resolusi Video**

4K30fps/2.7K60fps/2.7K30fps/1080P60fps/1080P30fps/720P120fps/720P60fps/720P30fps (Tetapan lalai: 4K30fps)

Konfigurasi resolusi dan kadar bingkai untuk merekod video. Kamera ini mampu merekod video hingga 4K30fps, dengan resolusi yang lebih tinggi menawarkan kejelasan dan butiran yang lebih tinggi disebabkan oleh jumlah piksel yang meningkat. Walau bagaimanapun, video resolusi tinggi juga menghasilkan saiz fail yang lebih besar.

Nota: Merakam video resolusi tinggi atau kadar bingkai tinggi dalam suhu yang panas dan udara boleh menyebabkan kamera menggunakan lebih banyak kuasa dan cepat panas.

#### **(2) Penstabilan Imej**

Mati/Hidup (Tetapan lalai: Mati)

Penstabilan Imej Elektronik (EIS2.0) boleh menghaluskan getaran lensa secara efisien, menghasilkan video yang lancar dan jelas. Ciri ini sesuai untuk digunakan dalam menangkap adegan yang melibatkan aktiviti seperti menunggang, berskate, dan penggunaan secara bergenggam.

Nota: Penstabilan Imej akan dilumpuhkan apabila kadar bingkai melebihi 60fps; ia juga akan dilumpuhkan apabila Penentu Lewengan dan Terbalik didayakan, atau apabila kamera berada dalam mod Video Lapse Masa dan Gerakan Perlahan.

#### **(3) Masa Gelung**

1 Minit/3 Minit/5 Minit (Tetapan lalai: 1 Minit)

Tetapkan panjang video yang dirakam dalam mod Video Gelung. Sebagai contoh, jika anda menetapkan "Masa Gelung" kepada "1 Minit", kamera akan menyimpan video setiap minit. Apabila ingatan penuh, kamera akan memadamkan video-video terawal secara automatik untuk meneruskan merekod.

Nota: Seting ini tersedia dalam mod Video Gelung sahaja.

#### **(4) Selang masa luput**

1 Saat/3 Saat/5 Saat/10 Saat/30 Saat/1 Minit (Tetapan lalai: 3 Saat)

Tetapkan selang masa di mana kamera menangkap satu adegan dalam mod Video Lapse Masa. Kamera akan menangkap adegan pada selang masa yang telah ditetapkan dan menggabungkannya secara lancar ke dalam video pendek.

Nota: Video lapse masa dirakam tanpa audio. Seting ini tersedia dalam mod Video Lapse Masa sahaja.

#### **(5) Gerakan perlahan**

2.7K 2X/1080P 2X/720P 4X (Tetapan lalai: 2.7K 2X)

Tetapkan nisbah kelajuan yang dipelambatkan video dalam Mod Pergerakan Perlahan.

Nota: Tetapan ini tersedia dalam mod Gerakan Perlahan sahaja; ia juga akan dilumpuhkan apabila Penstabilan Imej dihidupkan.

#### **(6) Hyperlapse**

2X/4X/6X/10X/15X (Tetapan lalai: 2X)

Tetapkan nisbah kelajuan di mana video dipantaskan.

Nota: Seting ini tersedia dalam mod Hyperlapse.

#### **(7) Mikrofon**

Terbina dalam/Luaran (Tetapan lalai: Terbina dalam)

Anda mempunyai pilihan untuk memilih sama ada mikrofon terbina dalam atau luaran. Untuk menggunakan mikrofon luaran bagi kualiti bunyi yang lebih baik, pilih opsyen "Luaran" terlebih dahulu. Kemudian, sambungkan mikrofon luaran yang sesuai ke port USB kamera.

<span id="page-17-0"></span>Tip: Jika anda tidak ingin menggunakan mikrofon luaran, pastikan untuk memilih "Terbina dalam" sekiranya kamera tidak merekod bunyi dengan betul semasa rakaman video.

#### **(8) Rekod Audio**

Mati/Hidup (Tetapan lalai: Hidup)

Apabila Rakaman Audio dilumpuhkan, kamera akan merekod video tanpa bunyi. Anda boleh memilih untuk menghidupkan atau mematikannya.

Nota: Tetapan ini hanya tersedia dalam mod Video dan Video Gelung sahaja.

#### **(9) Nilai Pendedahan**

#### -2/-1.7/-1.3/-1.0/-0.7/-0.3/0.0/0.3/0.7/1.0/1.3/1.7/2 (Tetapan lalai: 0.0)

Secara lalai, kamera anda menggunakan keseluruhan imej untuk menentukan aras pendedahan yang sesuai. Walau bagaimanapun, Pendedahan membolehkan anda memilih kawasan yang anda mahu kamera memberikan keutamaan ketika menentukan pendedahan. Tetapan ini berguna terutamanya dalam gambar di mana kawasan penting mungkin akan terlebih atau terlalu kurang terdedah.

#### **(10) Meter**

Pusat/Purata/Tempat (Tetapan lalai: Purata)

Pilih mode pengukuran yang tepat untuk mengoptimalkan bidikan Anda berdasarkan berbagai adegan.

#### **8.2 Pengaturan Foto**

Untuk mengonfigurasi pengaturan foto, pastikan kamera berada di layar pengaturan, kemudian ketuk ikon foto di sebelah kiri untuk mengakses layar pengaturan foto.

#### **(1) Resolusi Foto**

20MP/16MP/14MP/10MP/8MP/5MP/2MP (Tetapan lalai: 20MP)

Kamera ini mampu menangkap foto 20MP, dengan resolusi yang lebih tinggi

menawarkan kejelasan dan detail yang lebih baik karena jumlah piksel yang lebih banyak. Namun, foto dengan resolusi yang lebih tinggi juga menghasilkan ukuran file yang lebih besar.

#### **(2) Output Format**

#### JPEG/JPEG+DNG (Tetapan lalai: JPEG)

Konfigurasi format output foto Anda. DNG merupakan singkatan dari Digital Negative, format gambar raw tanpa kehilangan data yang mempertahankan data gambar tanpa kompresi atau kehilangan. Memilih DNG menghasilkan ukuran file foto yang lebih besar, tetapi memastikan kualitas gambar yang lebih baik dan perlindungan terhadap kehilangan data.

#### **(3) Pemasa**

3 Saat/5 Saat/10 Saat/30 3 Saat/1 Minit (Tetapan lalai: 3 Saat)

Atur waktu penghitung mundur untuk mengambil foto. Kamera akan memulai penghitungan mundur yang telah diprogram, kemudian secara otomatis mengaktifkan rana untuk mengambil foto.

Catatan: Pengaturan ini hanya tersedia dalam mode Pemasa Foto.

#### **(4) Selang masa luput**

3 Saat/5 Saat/10 Saat/30 Saat/1 Min (Tetapan lalai: 3 Saat)

Atur interval di mana kamera menangkap foto dalam mode Foto Waktu Lapse. Misalnya, jika Anda memilih opsi "3 Saat", kamera akan mulai menghitung mundur dari 3 dan terus mengambil foto sampai Anda menekan tombol Shutter lagi.

Catatan: Pengaturan ini hanya tersedia dalam mode Foto Lapse Masa.

#### **(5) Pecah**

3 tembakan/5 tembakan/10 tembakan (Tetapan lalai: 3 tembakan)

Tentukan jumlah tembakan berturut-turut yang akan diambil per detik.

Catatan: Pengaturan ini hanya tersedia dalam mode Foto Pecah.

#### **(6) Masa Pendedahan**

1 Saat/2 Saat/5 Saat/8 Saat/30 Saat/60 Saat (Tetapan lalai: 1 Saat)

Atur waktu paparan dalam mode Lukisan Cahaya. Kamera akan mengambil foto sampai waktu yang ditetapkan berakhir.

Catatan: Pengaturan ini hanya tersedia dalam mode Lukisan Cahaya.

#### **(7) Nilai Paparan**

#### -2/-1.7/-1.3/-1.0/-0.7/-0.3/0.0/0.3/0.7/1.0/1.3/1.7/2 (Tetapan lalai: 0.0)

Secara default, kamera Anda menggunakan seluruh gambar untuk menentukan tingkat paparan yang sesuai. Namun, Paparan memungkinkan Anda memilih area yang ingin kamera prioritaskan saat menentukan paparan. Pengaturan ini sangat berguna dalam pengambilan gambar di mana wilayah penting mungkin terlalu terang atau terlalu gelap. Kamera akan menampilkan perubahan dalam gambar segera setelah Anda mengubah pengaturan. Kamera akan kembali menggunakan seluruh gambar untuk menentukan tingkat paparan yang sesuai jika Anda beralih mode.

#### **(8) ISO**

#### Otomatis/100/200/400/600/800/1600/3200 (Tetapan lalai: Otomatis)

ISO menentukan sensitivitas kamera terhadap cahaya dan menciptakan keseimbangan antara kecerahan dan noise gambar yang dihasilkan. Noise gambar mengacu pada tingkat butiran dalam gambar. Pada kondisi cahaya rendah, nilai ISO yang lebih tinggi menghasilkan gambar yang lebih terang, tetapi dengan noise gambar yang lebih besar. Nilai yang lebih rendah menghasilkan noise gambar yang lebih rendah, tetapi gambar yang lebih gelap.

#### **(9) Meter**

Pusat/Purata/Tempat (Tetapan lalai: Purata)

Pilih mode pengukuran yang tepat untuk mengoptimalkan bidikan Anda berdasarkan berbagai adegan.

#### **(10) Kualitas Foto**

Tinggi/Sedang/Rendah (Tetapan lalai: Sedang)

Menentukan tingkat detail dalam foto Anda.

### <span id="page-20-0"></span>**8.3 Pengaturan Sistem**

Untuk mengkonfigurasi pengaturan sistem, pastikan kamera berada di layar Pengaturan, kemudian ketuk ikon Pengaturan di sebelah kiri untuk mengakses layar pengaturan sistem.

#### **(1) Bunyi**

Pengatup: Hidup/Mati (Tetapan lalai: Hidup) But: Hidup/Mati (Tetapan lalai: Hidup) Bip: Hidup/Mati (Tetapan lalai: Hidup) Kelantangan: 0, 1, 2, 3

Pilih untuk menghidupkan atau mematikan nada pengatup, but dan bip, atau laraskan kelantangan sistem kamera.

#### **(2) Penentu Lewengan**

Hid/Mati (Tetapan lalai: Mati)

Fitur ini memperbaiki efek fisheye yang dapat terjadi dalam bidikan wide-angle, memungkinkan gambar tanpa distorsi.

Catatan: Anda tidak dapat mengaktifkan Penentu Lewengan ketika Penstabilan Imej diaktifkan.

#### **(3) Sudut**

Super Lebar/Luas/Sederhana/Sempit (Tetapan lalai: Super Lebar)

Sudut merujuk pada seberapa banyak adegan (diukur dalam derajat) yang dapat ditangkap melalui lensa kamera. Sudut Super Lebar menangkap jumlah adegan terbanyak, sementara Sudut Sempit menangkap yang terkecil.

#### **(4) Imbangan Putih**

Auto/Tungsten/Pendarfluor/Siang Hari/Mendung (Tetapan lalai: Auto)

Keseimbangan Putih menyelaraskan suhu warna video dan foto Anda, memastikan akurasi warna optimal baik dalam kondisi pencahayaan hangat maupun dingin.

Catatan: Untuk mengatur Imbangan Putih , harap nonaktifkan Mod Menyelam dan [atur](#page-1-0) Warna ke "Semulajadi" terlebih dahulu.

#### **(5) Ketajaman**

Kuat/Biasa/Lembut (Tetapan lalai: Biasa)

Fitur ini menyesuaikan ketajaman objek dalam adegan Anda, yang sangat penting untuk menangkap detail-detail halus dan meningkatkan kualitas keseluruhan foto atau video Anda.

#### **(6) Warna**

Semulajadi/Hitam & Putih/Sepia (Tetapan lalai: Semulajadi)

Pengaturan ini menawarkan beberapa opsi untuk Anda pilih. Dengan warna yang berbeda, Anda dapat menangkap gambar paling cantik.

Catatan: Untuk mengatur Warna, nonaktifkan terlebih dahulu Mod Menyelam dan atur Imbangan Putih ke "Auto".

#### **(7) Mod Menyelam**

Mati/Berenang/Snorkeling/Selam/Tersuai/Biasa/2800K/3200K/4000K/4500K/5000K/ 5500K/6000K/6500K/7000K/7500K (Tetapan lalai: Mati)

Matikan atau konfigurasikan Mod Menyelam. Mod Menyelam mengompensasi warna biru atau hijau yang disebabkan oleh air, memastikan warna yang lebih akurat dan alami dalam gambar bawah air Anda, sehingga cocok untuk pemotretan bawah air.

Catatan: Untuk mengaktifkan Mod Menyelam, atur terlebih dahulu Warna ke "Semulajadi" dan Keseimbangan Putih ke "Auto".

#### **(8) WDR**

Hidup/Mati (Tetapan lalai: Mati)

WDR (Wide Dynamic Range) dapat meningkatkan detail baik di area gelap maupun terang dalam gambar, terutama dalam adegan kontras tinggi.

#### **(9) Terbalik**

Hidup/Mati (Tetapan lalai: Mati)

Menentukan orientasi video atau foto Anda untuk membantu Anda mencegah rekaman

terbalik.

Catatan: Antarmuka pengguna akan terbalik ketika Terbalik diaktifkan; Anda tidak dapat mengaktifkan Terbalik ketika Stabilisasi Gambar diaktifkan.

#### **(10) Mod Memandu**

Hidup/Mati (Tetapan lalai: Mati)

Dengan Mod Memandu diaktifkan, jika Anda menghubungkan kamera ke soket pembakaran rokok mobil dan menjalankan mobil Anda, kamera akan secara otomatis menyala untuk memulai perekaman video dan menyimpan file video pada interval yang ditetapkan. Ini akan menyimpan file dan secara otomatis mematikan saat Anda menghentikan mobil Anda. Ketika kartu SD penuh, kamera akan secara otomatis menghapus video terawal untuk memastikan perekaman berkelanjutan.

#### **(11) Matikan Kuasa Auto**

Mati/1 Menit/3 Menit/5 Menit/10 Menit (Tetapan lalai: 3 Menit)

Kamera akan mati secara otomatis setelah periode tidak aktif untuk menghemat daya baterai.

#### **(12) Penyelamat Skrin**

Mati/30 Saat/1 Menit/3 Menit/5 Menit (Tetapan lalai: 1 Menit)

Layar akan mati secara otomatis setelah periode tidak aktif untuk menghemat daya baterai. Untuk menyalakan layar lagi, tekan tombol apa pun pada kamera.

#### **(13) Bahasa**

English/Deutsch/Français/Italiano/Español/ Português/日本語/한국어/简体中文/繁 体中文/Dutch/Polski/Российский/Bahasa Indonesia/Bahasa Melayu (Tetapan lalai: English)

Anda dapat memilih bahasa sistem untuk kamera aksi V50 X Cube Anda.

#### **(14) Tarikh & Masa**

BBBB/HH/JJ, HH/JJ/BBBB, JJ/HH/BBBB (Tetapan lalai: HH/JJ/BBBB)

Anda dapat secara manual mengatur tanggal dan waktu untuk kamera Anda.

Tip: Tanggal dan waktu kamera akan disinkronkan dengan ponsel Anda setelah terhubung ke aplikasi AKASO GO.

#### **(15) Cap Kalendar**

Mati/Tarikh/Tarikh & Masa (Tetapan lalai: Tarikh & Masa)

Sebuah cap air akan ditambahkan ke dalam video atau foto berdasarkan tetapan pilihan anda. Contohnya, jika pilihan "Tarikh & Masa" diaktifkan, tarikh dan waktu semasa akan dicap pada video atau foto anda. Sebagai alternatif, anda mempunyai pilihan untuk melumpuhkan ciri ini dengan memilih pilihan Padam.

#### **(16) Kekerapan Kuasa**

#### 60 Hz/50 Hz (Tetapan lalai: 60 Hz)

Frekuensi kuasa juga dikenali sebagai frekuensi talian atau frekuensi utama, ia adalah frekuensi arus ulang-alik (AC) yang digunakan dalam kebanyakan sistem kuasa elektrik di seluruh dunia. Jika anda tinggal di kawasan timur laut, sila tetapkan frekuensi kuasa kepada 60 Hz, bermakna arus berubah arah 60 kali setiap saat. Jika anda tinggal di luar kawasan ini, tetapkan kepada 50 Hz.

#### **(17) Kad Format**

#### Ya/Tidak (Tetapan lalai: Tidak)

Sebelum menangkap, anda perlu melengkapkan proses format. Untuk menjaga kad ingatan anda dalam keadaan baik, kami mengesyorkan anda memformat semula ia secara berkala. Memformat semula akan memadamkan semua kandungan anda, jadi pastikan untuk memindahkan foto dan video anda terlebih dahulu.

#### **(18) Set semula**

Ya/Tidak (Tetapan lalai: Tidak)

Pilihan ini akan menetapkan semula semua tetapan kepada nilai asal.

#### **(19) Tentang**

Semak model dan versi firmware kamera anda.

Model: V50 Y Cube Version: SN-AY-YY-V10

## <span id="page-24-0"></span>**9. Menyambungkan Kiub V50X Anda ke Aplikasi AKASO GO**

Untuk menghubungkan kamera anda ke aplikasi AKASO GO, sila muat turun aplikasi ini dari App Store atau Google Play ke telefon pintar anda terlebih dahulu. Apabila kamera anda disambungkan ke aplikasi AKASO GO, anda boleh mengawalnya untuk menangkap gambar, atau menukar tetapannya menggunakan telefon anda. Anda juga boleh melihat pra-tonton secara langsung, main semula, muat turun, mengedit, dan berkongsi video melalui aplikasi ini. Sila ikuti arahan di bawah untuk menghubungkan kamera anda ke aplikasi AKASO GO.

- (1) Hidupkan kamera, kemudian tekan dan tahan butang Atas atau sentuh ikon Wifi dalam menu mod atau tekan butang Wifi untuk menghidupkan Wifi. Kamera akan memasuki mod Wifi dan memaparkan maklumat Wifi.
- (2) Hidupkan Wifi telefon anda untuk masuk ke laman tetapan Wifi, cari SSID Wifi yang bernama "AKASO\_V50XCube\_A\_XXXX" dalam senarai dan sentuh atasnya, kemudian masukkan kata laluan untuk menyambungkan Wifi.

Petua Hangat: Apabila Wifi kamera disambungkan, ia akan memberi anda notis "No Internet Connection" atau "Weak Security" kerana isyarat 4G telefon anda diblok. Anda boleh abaikan dan teruskan sambungan aplikasi.

- (3) Buka aplikasi AKASO GO, sentuh "Device" → "Add Device", kemudian pilih "V50X Cube" dari senarai untuk disambungkan.
- (4) Tandakan "The above operation has been confirmed", dan sentuh "Live Preview". Kamera anda akan disambungkan ke aplikasi AKASO GO dalam beberapa saat.

## <span id="page-25-0"></span>**10. Menghubungkan Kamera V50X Cube Anda ke Komputer**

Sambungkan kamera tindakan V50X Cube anda ke komputer menggunakan kabel USB yang disertakan. Kamera akan hidup dengan 4 mod dipaparkan: Penyimpanan Berjumlah, Webcam, Kamera PC, dan Pengecasan. Tekan butang Atas atau Bawah untuk memilih mod yang diinginkan.

**Penyimpanan Berjumlah:** Jika anda memilih pilihan ini, tekan butang Pemintas, dan anda akan dapat memain semula fail video atau foto anda pada komputer anda.

**Webcam:** Tekan butang Pemintas untuk memasuki mod Webcam. Kamera sekarang digunakan sebagai kamera Web.

**Kamera PC:** Tekan butang Pemintas untuk memasuki mod Kamera PC. Sekarang anda boleh terus menggunakan kamera anda semasa mengecas.

**Pengecasan:** Tekan butang Pemintas, dan kamera akan dicas semula oleh komputer anda.

## <span id="page-26-0"></span>**11. Memainkan Semula Kandungan Anda**

Anda boleh memainkan semula kandungan anda pada kamera, komputer, TV, atau telefon pintar. Untuk memainkan semula video dan foto anda pada komputer, anda perlu memindahkan fail-fail ini terlebih dahulu. Memindahkan fail juga membebaskan ruang pada ingatan anda untuk kandungan baru. Dengan kaedah ini, resolusi main semula bergantung pada resolusi peranti dan kemampuannya untuk memainkan semula resolusi tersebut.

#### **Melihat Fail-fail pada Kamera V50 X Cube**

(1) Hidupkan kamera anda, kemudian tekan dan tahan butang Bawah atau sentuh ikon Pemainan semula di sudut kiri bawah skrin untuk memasuki skrin pemainan semula.

Nota: Jika kad ingatan anda mengandungi banyak kandungan, mungkin mengambil masa untuk memuatnya.

- (2) Pada skrin pemainan semula, sentuh ikon video atau foto untuk mengakses set video atau foto.
- (3) Pilih video atau foto yang anda ingin lihat, kemudian sentuh untuk memasuki mod skrin penuh. Fail akan mula diputar.
- (4) Untuk keluar dari mod Pemainan semula, hanya sentuh ikon Kembali di sudut kanan atas skrin pemainan semula.

## <span id="page-27-0"></span>**12. Memadamkan Kandungan Anda**

#### **Memadamkan Fail-fail pada Kamera V50 X Cube**

- (1) Masuk ke skrin pemainan semula.
- (2) Pada skrin pemainan semula, sentuh ikon video atau foto untuk mengakses set video atau foto.
- (3) Sentuh ikon Padam di sudut kanan atas skrin, kemudian pilih fail yang ingin anda padam.
- (4) Sentuh ikon Padam sekali lagi untuk mengesahkan pemadaman fail yang dipilih. Fail akan dipadamkan dengan berjaya.
- (5) Untuk keluar dari mod Pemainan semula, hanya sentuh ikon Kembali di sudut kanan atas skrin pemainan semula.

#### **Memadamkan Fail-fail pada Aplikasi AKASO GO**

- (1) Buka aplikasi AKASO GO, kemudian sambungkan ke kamera anda.
- (2) Sentuh ikon Album di sudut kiri bawah untuk melihat semua foto dan video yang dirakam oleh kamera.
- (3) Pilih video atau foto yang ingin anda padam, sentuh ikon di sudut kanan atas, kemudian sentuh opsi "Padam" diikuti dengan opsi "Sahkan". Fail yang dipilih akan dipadamkan dengan berjaya.

## <span id="page-28-0"></span>**13. Memindahkan Kandungan Anda**

#### **Memindahkan Kandungan Anda ke Komputer**

Anda boleh memindahkan kandungan anda ke komputer melalui kabel USB atau pembaca kad (dijual secara berasingan). Untuk memindahkan fail ke komputer anda melalui kabel USB, sambungkan kamera anda ke komputer menggunakan kabel USB. Apabila diminta, pilih "Penyimpanan USB" sebagai pilihan sambungan anda. Untuk memindahkan fail ke komputer menggunakan pembaca kad, masukkan kad ingatan ke dalam pembaca kad, kemudian sambungkan pembaca tersebut ke port USB komputer anda. Selepas penghantaran yang berjaya, anda boleh memindahkan fail ke komputer anda atau memadam fail yang dipilih menggunakan Penjelajah Fail.

#### **Memuat Turun Kandungan Anda ke Telefon Pintar**

- (1) Buka aplikasi AKASO GO, kemudian sambungkan ia ke kamera anda.
- (2) Sentuh ikon Album di sudut kiri bawah untuk melihat semua foto dan video yang dirakam oleh kamera.
- (3) Sentuh ikon Pilih di sudut kanan atas untuk memilih video atau foto yang ingin anda muat turun, kemudian sentuh ikon Muat Turun di sudut kanan bawah. Sabar menunggu proses muat turun sehingga selesai. Fail akan berjaya disimpan ke album foto telefon anda.

#### Nota:

- (1) Sila jangan ubah tetapan Wifi atau memutuskan sambungan dari aplikasi semasa proses muat turun.
- (2) Jika anda tidak dapat memuat turun video atau foto ke iPhone anda melalui aplikasi, sila masuk ke halaman Tetapan telefon anda → Privasi→ Foto, cari "AKASO GO", dan pilih "All Photos".

```
MS
```
## **14. Menjaga Kamera Anda**

Sila ikuti panduan ini untuk mendapatkan prestasi terbaik dari kamera anda:

- (1) Untuk memastikan prestasi audio optimum, goncangkan kamera dengan lembut atau tiup pada lubang mikrofon untuk menghilangkan sebarang serpihan.
- (2) Ketika membersihkan kanta, gunakan kain lembut yang bebas dari serat untuk menyapunya. Elakkan memasukkan benda asing ke arah kanta.
- (3) Jauhi sentuhan pada kanta dengan jari anda untuk mengelakkan capaian sidik jari dan kerosakan yang mungkin berlaku.
- (4) Lindungi kamera dari jatuh dan hentakan kerana ia boleh menyebabkan kerosakan dalaman pada komponennya.
- (5) Elakkan mengekspos kamera kepada suhu tinggi dan cahaya matahari langsung, kerana ini boleh menyebabkan kerosakan yang mungkin berlaku.

## <span id="page-30-0"></span>**15. Memaksimumkan Hayat Bateri**

Jika tahap bateri mencapai 0% semasa merekod, kamera akan menyimpan fail tersebut dan mematikan. Untuk memaksimumkan hayat bateri, ikuti panduan ini apabila mungkin:

- Matikan sambungan Wifi.
- Tangkap video pada kadar bingkai dan resolusi yang lebih rendah.
- Gunakan tetapan Skrin Penjaga.

## <span id="page-31-0"></span>**16. Kawalan jauh**

Apabila kamera dihidupkan, ia akan secara automatik disambungkan ke alat kawalan jauh dalam jarak 10 meter. Anda boleh mengawal kamera untuk mengambil gambar atau merekod video menggunakan alat kawalan jauh.

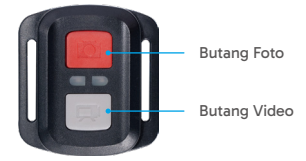

Nota: Alat kawalan jauh hanya tahan percikan air.

#### **Video**

Untuk merekod video, pastikan kamera berada dalam mod Video, kemudian tekan butang Video. Penunjuk kerja kamera akan berkelip semasa merekod video. Untuk menghentikan penggambaran, tekan butang Video sekali lagi.

#### **Foto**

Untuk mengambil foto, pastikan kamera berada dalam mod Foto, kemudian tekan butang Foto. Kamera akan mengeluarkan bunyi penyepit menandakan penyiapan gambar.

#### **Foto Pecah**

Untuk mengambil foto serentak, pastikan kamera berada dalam mod Foto Pecah, kemudian tekan butang Foto. Kamera akan mengeluarkan bunyi penyepit menandakan penyiapan gambar.

#### **Lapse Masa**

Untuk mengambil foto atau video lapse masa, pastikan kamera berada dalam mod Lapse Masa, kemudian tekan butang Foto atau Video.

#### **Penggantian bateri CR2032 alat kawalan jauh**

(1) Gunakan skru untuk menanggalkan 4 skru pada penutup belakang alat kawalan jauh, membolehkan anda membukanya.

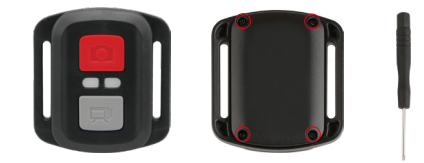

(2) Tanggalkan 4 skru lain pada papan litar alat kawalan jauh.

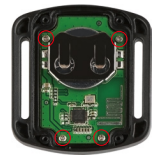

(3) Angkat papan litar dan keluarkan bateri, seperti yang ditunjukkan di bawah.

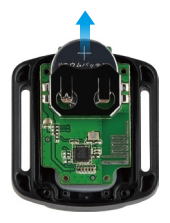

Nota: Elakkan memutar papan litar untuk mengelakkan butang kawalan jauh bertukar.

- (4) Pasang bateri baru dengan "+" menghadap ke atas.
- (5) Pasang semua 4 skru ke papan litar.

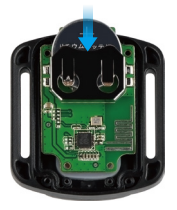

(6) Pasang semua 4 skru ke penutup.

## <span id="page-34-0"></span>**17. Pemasangan Kamera Anda**

Anda boleh melekatkan kamera anda pada topi keledar, stang, dan lain-lain untuk membuka lebih banyak keseronokan.

Nota: Sebelum menyelam, pastikan penutup USB telah ditutup dengan rapat untuk mengelakkan ia terkena air.

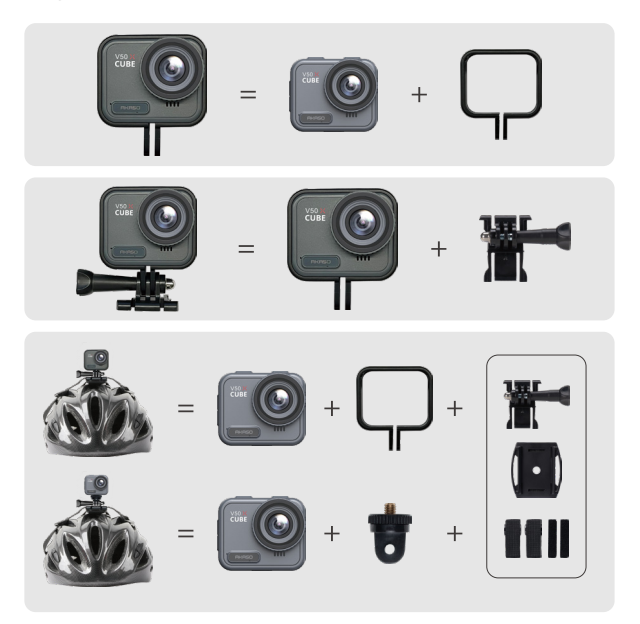

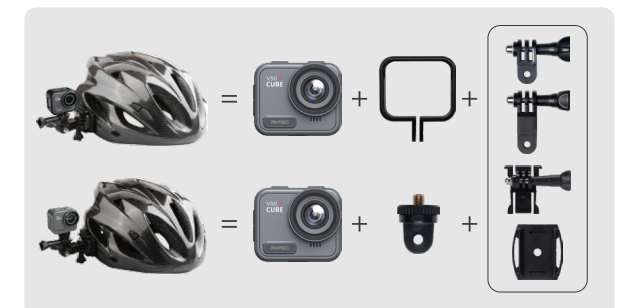

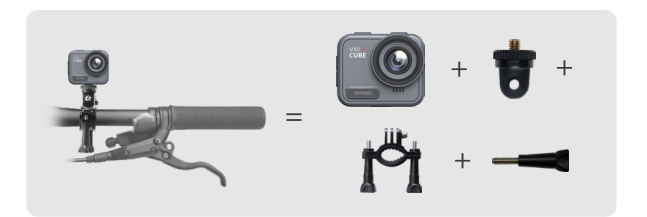

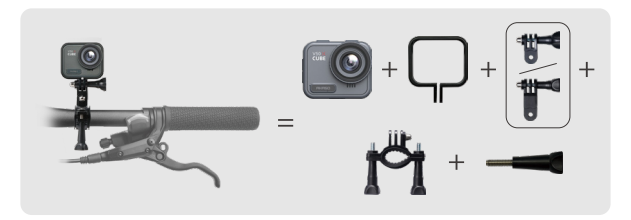

## <span id="page-36-0"></span>**18. Hubungi Kami**

 $\boxtimes$  cs@akasotech.com  $\qquad \oplus$  www.akasotech.com

Untuk sebarang pertanyaan tentang produk AKASO, jangan ragu untuk menghubungi kami. Kami akan memberi respons dalam masa 24 jam.